# **rasterpy Documentation**

*Release 04.04.2018*

**Ismail Baris**

**Jun 11, 2018**

# **Contents**

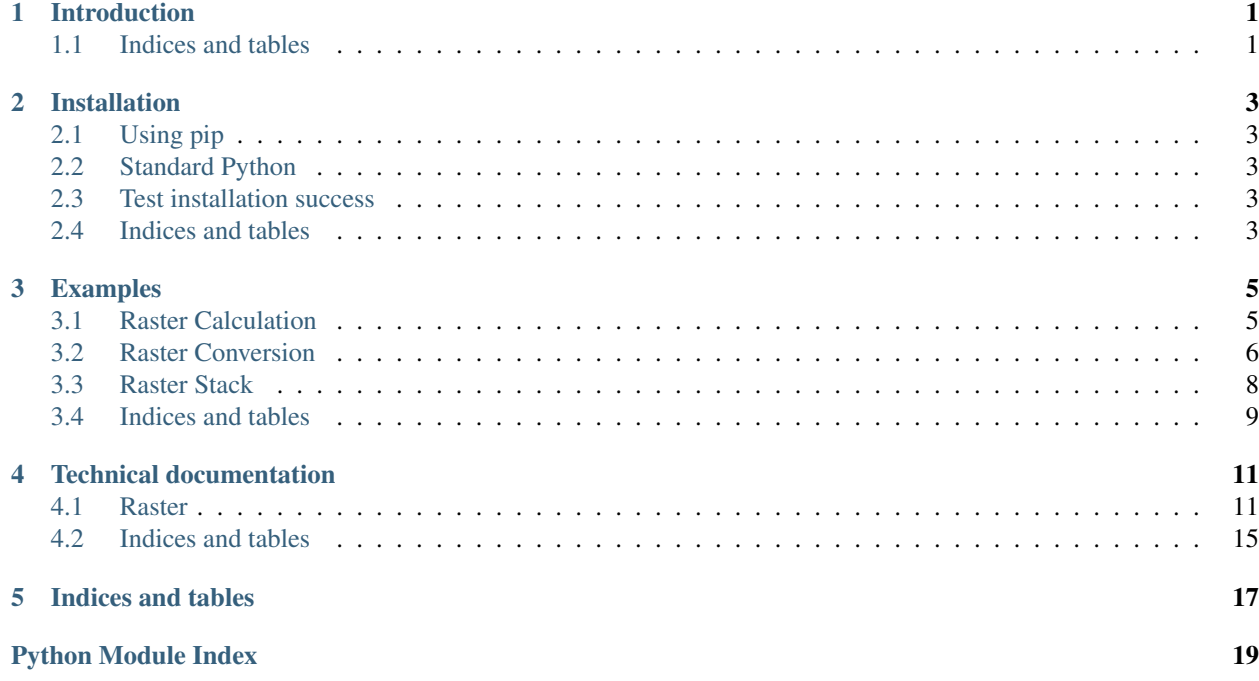

# Introduction

<span id="page-4-0"></span>Rasterpy contains basic routines to read and write raster files with python. With Rasterpy one can read the following raster formats:

- 'tif': All *.tiff* formats like GEOtiff etc.
- '.hdr': All ENVI formats like *.bin* and *.hdr* formats. This is usefull if you want to read data from third-party software like Polsarpro.

You can find some examples here: *[Examples](#page-8-0)*

# <span id="page-4-1"></span>**1.1 Indices and tables**

- *[Examples](#page-8-0)*
- genindex
- modindex
- search

## Installation

<span id="page-6-0"></span>There are currently different methods to install *rasterpy*.

# <span id="page-6-1"></span>**2.1 Using pip**

The 'rasterpy ' package is provided on pip. You can install it with:

pip install rasterpy

## <span id="page-6-2"></span>**2.2 Standard Python**

You can also download the source code package from this repository or from pip. Unpack the file you obtained into some directory (it can be a temporary directory) and then run:

python setup.py install

## <span id="page-6-3"></span>**2.3 Test installation success**

Independent how you installed ' prism ', you should test that it was sucessfull by the following tests:

python -c "from rasterpy import Raster"

If you don't get an error message, the module import was sucessfull.

## <span id="page-6-4"></span>**2.4 Indices and tables**

• *[Examples](#page-8-0)*

- genindex
- modindex
- search

## Examples

<span id="page-8-0"></span>Contents:

## <span id="page-8-1"></span>**3.1 Raster Calculation**

Here is an example of some basic features that rasterpy provides. Three bands are read from an image and averaged to produce something like a panchromatic band. This new band is then written to a new single band TIFF.

At first import rasterpy: ..

```
import rasterpy as rpy
import numpy as np
```
After that we define a path where our test tif file is located: ..

path = ".**\\**rasterpy**\\**tests\data"

Then we open the grid and read it to an multidimensional array: ..

```
grid = rpy.Raster('RGB.byte.tif', path)
grid.to_array()
```
To access the array one can use *grid.array*.By default the loaded grid is flatten. The reason is as following: With a flatten 2 dimensional array the calculations based on the array are much easier: ..

**>>>** print(grid.array)  $[0. 0. 0. \ldots 0. 0. 0. ]$  # Band 1  $[0. 0. 0. ... 0. 0. 0. ]$  # Band 2 [0. 0. 0. ... 0. 0. 0.]] # Band 3

We can reshape the array to their original shapes with: ..

```
>>> grid.reshape()
>>> print(grid.array)
[[[0. 0. 0. ... 0. 0. 0.] # Band 1
  [0. 0. 0. ... 0. 0. 0.]
  [0. 0. 0. \ldots 0. 0. 0.]...
  [0. 0. 0. ... 0. 0. 0.]
  [0. 0. 0. ... 0. 0. 0.]
  [0. 0. 0. \ldots 0. 0. 0.][[0. 0. 0. ... 0. 0. 0.] # Band 2
  [0. 0. 0. ... 0. 0. 0.]
  [0. 0. 0. ... 0. 0. 0.]
  ...
  [0. 0. 0. ... 0. 0. 0.]
  [0. 0. 0. ... 0. 0. 0.]
  [0. 0. 0. ... 0. 0. 0.]]
 [[0. 0. 0. ... 0. 0. 0.] # Band 3
  [0. 0. 0. ... 0. 0. 0.]
  [0. 0. 0. ... 0. 0. 0.]
  ...
  [0. 0. 0. ... 0. 0. 0.]
  [0. 0. 0. ... 0. 0. 0.]
  [0. 0. 0. ... 0. 0. 0.]]]
```
And we can also flatten it again with: ..

```
>>> grid.flatten()
>>> print(grid.array)
[[0. 0. 0. ... 0. 0. 0.] # Band 1
[0. 0. 0. ... 0. 0. 0.] # Band 2
[0. 0. 0. ... 0. 0. 0.] # Band 3
```
Now average each pixels of the RGB bands: ..

pan = np.mean(grid.array, axis=0)

After that we can write the reshaped array as a tiff: ..

```
grid.write(data=pan.reshape(grid.rows, grid.cols), filename='RGB_total.tif',
˓→path=path)
```
Here is the result

## <span id="page-9-0"></span>**3.2 Raster Conversion**

Three bands are read from an image. Then we do some raster conversion on it. This new bands are then written to a new multi band TIFF.

At first import rasterpy. ..

```
import rasterpy as rpy
import numpy as np
```
After that we define a path where our test tif file is located. ..

path = ".**\\**rasterpy**\\**tests\data"

..

Then we open the grid and read it to an multidimensional array: ..

grid = rpy.Raster('RGB.BRF.tif', path)

The quantification factor is a factor which scales reflectance value between 0 and 1. For sentinel 2 the factor is 10000

grid.to\_array(flatten=**False**, quantification\_factor=10000)

By default the loaded grid is flatten. The reason is as following: With a flatten 2 dimensional array the calculations based on the array are much easier. But in our case this is not necessary: ..

```
>>> print(grid.array)
[[[0.1049 0.0979 0.1047 ... 0.0469 0.0551 0.0553]
  [0.1008 0.0974 0.0984 ... 0.0449 0.0497 0.0574]
  [0.1039 0.0957 0.1002 ... 0.0477 0.0546 0.0653]
  ...
 [0.1226 0.1151 0.1363 ... 0.0641 0.0599 0.0643]
  [0.1136 0.1299 0.144 ... 0.0654 0.0625 0.0651]
  [0.1069 0.1034 0.1356 ... 0.0616 0.0546 0.0629]]
[[0.1025 0.0968 0.1027 ... 0.0435 0.0567 0.0585]
  [0.1008 0.0943 0.0996 ... 0.0466 0.0531 0.0625]
 [0.0969 0.0929 0.0987 ... 0.0523 0.0604 0.0692]
  ...
  [0.1223 0.112 0.1367 ... 0.0683 0.0587 0.0621]
  [0.112 0.1282 0.1409 ... 0.0658 0.0591 0.0635]
  [0.106 0.1018 0.1394 ... 0.0616 0.0551 0.0588]]
 [[0.1146 0.1088 0.114 ... 0.0484 0.0644 0.0703]
  [0.1112 0.1076 0.1148 ... 0.048 0.0599 0.0773]
  [0.1125 0.1064 0.1119 ... 0.0564 0.0747 0.0886]
  ...
 [0.1381 0.1259 0.1473 ... 0.0873 0.0746 0.0746]
  [0.1268 0.1404 0.1624 ... 0.0782 0.0702 0.0758]
  [0.1207 0.1194 0.1543 ... 0.0752 0.0617 0.0678]]]
```
Now we convert the whole file from a Bidirectional Reflectance Factor (BRF) into a Bidirectional Reflectance Distribution Function (BRDF): ..

grid.convert(system='BRF', to='BRDF', output\_unit='dB')

After that we can write the converted data as a multi band tiff: ..

grid.write(data=grid.array, filename='RGB.BRDF.tif', path=path)

We can also convert the arrays from a BRF or BRDF into Backscatter coefficients (BSC). For this we need the inclination (iza) and viewing (vza) angles. These information is in the first two bands of the dataset. Thus, we specify it with parameter *band*=(1, 2): ..

```
angle = rpy.Raster('RGB.BRF.Angle.tif')
angle.to_array(band=(1, 2), flatten=False)
```
Note, that the arrays were converted from a BRF into a BRDF (dB) in the previous step: ..

```
grid.convert(system='BRDF', to='BSC', system_unit='dB', output_unit='dB', iza=angle.
˓→array[0], vza=angle.array[1])
```
After the conversion we can wrtie the array to a raster file: ..

grid.write(data=grid.array, filename='RGB.BSC.tif', path=path)

#### The result is

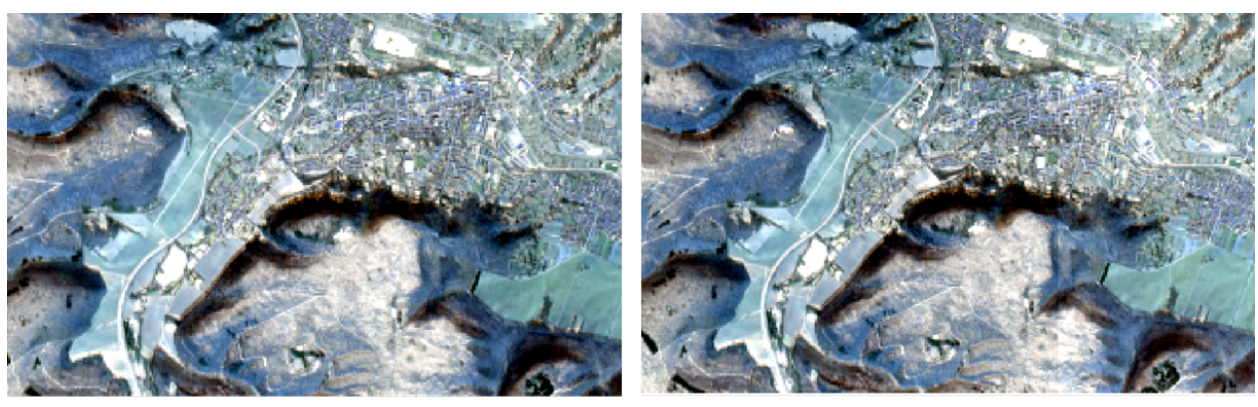

**BRDF** 

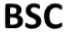

### <span id="page-11-0"></span>**3.3 Raster Stack**

Here is an example of some basic stack features that rasterpy provides. Three bands of angle information are read from an image. The first band is the inclination (iza), the second band the viewing (vza) and the last band is the relative azimuth (raa) angle. Then we stack these bands together in a new array.

At first import rasterpy. ..

```
import rasterpy as rpy
import numpy as np
```
After that we define a path where our test tif file is located. ..

path = ".**\\**rasterpy**\\**tests\data"

Then we open the grid and read it to an multidimensional array ..

```
angle = rpy.Raster('RGB.BRF.Angle.tif')
angle.to_array()
```
Now we can store the angle information in a 2D array ..

angle.dstack(unfold=**True**)

With *angle.stack* we can access to the stacked arrays ...

```
print(angle.stack)
   # IZA # VZA # RAA
[[ 8.7763834 59.99580002 113.65518188]
[ 8.7763834 59.99580002 113.65518188]
 [ 8.7763834 59.99580002 113.65518188]
 ...
 [ 9.26036167 59.9394989 114.21447754]
```
(continues on next page)

(continued from previous page)

```
[ 9.26036167 59.9394989 114.21447754]
[ 9.26036167 59.9394989 114.21447754]]
```
The advantage of this stack is we can access to the angle information for each pixel wit *angle.stack[pixel]*: .. code:

```
print(angle.stack[0])
[ 8.7763834 59.99580002 113.65518188]
```
As one can see the sensing geometry of the first pixel is .. code:

```
print ("The inclination zenith angle is: \{0\} [DEG]".format(angle.stack[0][0]))
print("The viewing zenith angle is: {0} [DEG]".format(angle.stack[0][1]))
print("The relative azimuth angle is: {0} [DEG]".format(angle.stack[0][2]))
The inclination zenith angle is: 8.77638339996 [DEG]
The viewing zenith angle is: 59.9958000183 [DEG]
The relative azimuth angle is: 113.655181885 [DEG]
```
## <span id="page-12-0"></span>**3.4 Indices and tables**

- genindex
- modindex
- search

## Technical documentation

### <span id="page-14-2"></span><span id="page-14-1"></span><span id="page-14-0"></span>**4.1 Raster**

**class** rasterpy.**Raster**(*filename=None*, *path=None*, *extension=None*, *check\_dim=False*) Import a binary file of ENVI or PolSARpro or a tif to a raster object.

#### **Parameters**

- **filename** (str or tuple, optional) Filename as a string or a tuple with filenames of the raster data.
- **path** (str, optional) Path to raster data. If path is None the path will set to current directory with os.getwd().
- **extension** (str, optional) If you want to import all files in a directory with a specific extension, set filename to None and define an extension like '.tiff' or '.bin'.
- **check\_dim** (bool) If True the imported files must have the same dimensions.

#### **raster**

*osgeo.gdal.Dataset* – Contains the gdal data set for the raster files.

#### **cols, rows**

*int or tuple* – Columns and row size of the imported raster files.

#### **files**

*str* – Filenames of each raster file.

#### **band**

*int or tuple* – Number of bands in each raster file.

#### **dim**

*list or tuple* – Information about the dimension. It contains [rows, cols, bands].

#### **dtype**

*str or tuple* – Gdal data types.

#### <span id="page-15-0"></span>**projection**

*str or tuple* – Information about the projection of each raster file.

#### **xmin, ymin**

*int or tuple* – Origen of x and y pixel.

#### **xres, yres**

*int or tuple* – Resulution information in x and y axis.

#### **nodata**

No data values.

#### **info**

*RasterResult* – All information in a dictionary with point access.

#### See also:

auxiliary.RasterResult

#### **static BRDF**(*iza*, *vza*, *angle\_unit='RAD'*)

Convert a Radar Backscatter Coefficient (BSC) into a BRDF.

#### **Parameters**

- **BSC** (int, float or array\_like) Radar Backscatter Coefficient (sigma 0).
- **iza** (int, float or array\_like) Sun or incidence zenith angle.
- **vza** (int, float or array like) View or scattering zenith angle.
- **angle\_unit** ({'DEG', 'RAD'} (default = 'RAD'), optional)
	- 'DEG': All input angles (iza, vza, raa) are in [DEG].
	- 'RAD': All input angles (iza, vza, raa) are in [RAD].

#### Returns BRDF value

Return type int, float or array\_like

#### **static BRF**()

Convert a BRDF into a BRF.

Parameters **BRDF** (int, float or array like) – BRDF value.

#### Returns BRF value

Return type int, float or array\_like

#### **static BSC**(*iza*, *vza*, *angle\_unit='RAD'*)

Convert a BRDF in to a Radar Backscatter Coefficient (BSC).

#### Parameters

- **BSC** (int, float or array\_like) Radar Backscatter Coefficient (sigma 0).
- **iza** (int, float or array\_like) Sun or incidence zenith angle.
- **vza** (int, float or array\_like) View or scattering zenith angle.
- **angle\_unit** ({'DEG', 'RAD'} (default = 'RAD'), optional)
	- 'DEG': All input angles (iza, vza, raa) are in [DEG].
	- 'RAD': All input angles (iza, vza, raa) are in [RAD].

#### Returns BRDF value

Return type int, float or array\_like

<span id="page-16-0"></span>**convert**(*system='BSC'*, *to='BRDF'*, *system\_unit='linear'*, *output\_unit='linear'*, *iza=None*, *vza=None*, *angle\_unit='RAD'*)

Convert the data from BSC, BRDF, BRF to BRDF, BSC or BRF.

#### Parameters

- **system** ({'BSC', 'BRDF', 'BRF'}) The actual unit of the data. Default is 'BSC'.
- **to** ({'BSC', 'BRDF', 'BRF'}) The desired unit after conversion. Default is 'BRDF'
- **system\_unit** ({'linear', 'dB'}, optional) Are the measurements in a linear scale or in decibel? Default is 'linear'.
- **output\_unit** ({'linear', 'dB'}, optional) The desired output format. Default is 'linear'.
- iza (int, float, array like or None, , optional) Sun or incidence zenith angle. Default is None.
- **vza** (int, float, array\_like or None, optional) View or scattering zenith angle.
- **angle\_unit** ({'DEG', 'RAD'}, optional)
	- 'DEG': All input angles (iza, vza, raa) are in [DEG] (default).
	- 'RAD': All input angles (iza, vza, raa) are in [RAD].

#### Returns

#### Return type None

**copy**()

Copy the imported array.

Returns copy – A copy of Raster.array attribute.

Return type array\_like or tuple

#### **static dB**()

Convert a linear value to dB.

#### **dstack**(*unfold=False*)

Stack 1-D arrays as columns into a 2-D array. Take a sequence of 1-D arrays and stack them as columns to make a single 2-D array. 2-D arrays are stacked as-is, just like with numpy.hstack. 1-D arrays are turned into 2-D columns first.

**Parameters unfold** (bool, optional) – If the arrays are multi dimensional this option extracts the individual dimension and stack it to an array. Default is False.

#### **stack**

*array\_like* – Stacked array.

**extract\_point**(*shp*, *shp\_id=None*, *file=None*, *band=None*) Extract raster values from point shape geometry.

#### Parameters

- **shp**  $(str)$  Path to a shape file.
- **shp\_id** ( $str$ ) Name of the ID column of the shape file. If None the ID is a continuous number.
- <span id="page-17-0"></span>• **file** (int) – If there are more than one raster file in scope you can define which element you want to extract. If None all elements will be recognized.
- **band** (int) You can define which band you want to extract. If None all bands will be recognized.

#### Returns

#### Return type list

#### **flatten**()

Collapse the loaded arrays into one dimension.

#### Returns

#### Return type None

#### **static linear**()

Convert a dB value in linear.

#### **reset**()

Delete the attributes Raster.array and Raster.stack

#### **reshape**()

Reshape loaded arrays to their original dimension.

#### **set\_nodata**(*nodata*)

Set and assign a new no data value.

Parameters nodata (int, float or np.nan) – New no data value. A tuple with in, float or np.nan is also possible if you imported more than one file.

#### Returns

#### Return type None

**to\_array**(*band=None*, *flatten=True*, *quantification\_factor=1*) Converts a binary file of ENVI or PolSARpro or a tif to a numpy array.

#### Parameters

- **band** (int, tuple or None, optional:) Define bands which you want to import. If None (default) import all bands in a multidimensional array. You can also specify bands in a tuple. E.g. band= $(1, 3)$  will load the first and third band of the image.
- **flatten** (bool) if flatten is True the output array is one dimensional. You can convert it to an 2 dimensional array with Raster.reshape
- **quantification\_factor** (int, optional) A quantification factor that scales the reflectance values from 0 to 1. It is only required if the imported raster files are reflectance values. For sentinel 2 the factor is 10000. Default is 1, which have no effect.

#### **array**

*array\_like or tuple with array\_likes* – Raster files as arrays.

#### **write**(*data*, *filename*, *path=None*, *reference=0*)

Convert an array into a binary (.bin) file with header (.hdr) or a Tif file.

#### **Parameters**

- **data** (array\_like or tuple) Arrays you want to export.
- **filename** (str or tuple) File names of the exported arrays. Supported file extension are '.tif' or '.bin'
- **path** (str, optional) Export path. If path is None the path will set to current directory with os.getwd().
- **reference** If the Raster import contains several grids, you can specify which of these grids you want to use as reference for geo-spatial information (default=0).

#### Returns

Return type Grid as .tif or bin

# <span id="page-18-0"></span>**4.2 Indices and tables**

- *[Examples](#page-8-0)*
- genindex
- modindex
- search

Indices and tables

- <span id="page-20-0"></span>• *[Examples](#page-8-0)*
- genindex
- modindex
- search

Python Module Index

<span id="page-22-0"></span>r

rasterpy, [11](#page-14-1)

## Index

# A

array (rasterpy.Raster attribute), [14](#page-17-0)

## B

band (rasterpy.Raster attribute), [11](#page-14-2) BRDF() (rasterpy.Raster static method), [12](#page-15-0) BRF() (rasterpy.Raster static method), [12](#page-15-0) BSC() (rasterpy.Raster static method), [12](#page-15-0)

# C

convert() (rasterpy.Raster method), [12](#page-15-0) copy() (rasterpy.Raster method), [13](#page-16-0)

# D

dB() (rasterpy.Raster static method), [13](#page-16-0) dim (rasterpy.Raster attribute), [11](#page-14-2) dstack() (rasterpy.Raster method), [13](#page-16-0) dtype (rasterpy.Raster attribute), [11](#page-14-2)

# E

extract\_point() (rasterpy.Raster method), [13](#page-16-0)

# F

files (rasterpy.Raster attribute), [11](#page-14-2) flatten() (rasterpy.Raster method), [14](#page-17-0)

## I

info (rasterpy.Raster attribute), [12](#page-15-0)

## L

linear() (rasterpy.Raster static method), [14](#page-17-0)

## N

nodata (rasterpy.Raster attribute), [12](#page-15-0)

## P

projection (rasterpy.Raster attribute), [11](#page-14-2)

# R

Raster (class in rasterpy), [11](#page-14-2) raster (rasterpy.Raster attribute), [11](#page-14-2) rasterpy (module), [11](#page-14-2) reset() (rasterpy.Raster method), [14](#page-17-0) reshape() (rasterpy.Raster method), [14](#page-17-0)

# S

set\_nodata() (rasterpy.Raster method), [14](#page-17-0) stack (rasterpy.Raster attribute), [13](#page-16-0)

# T

to\_array() (rasterpy.Raster method), [14](#page-17-0)

# W

write() (rasterpy.Raster method), [14](#page-17-0)